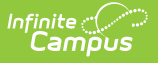

# **PMR Detail Report (North Carolina)**

Last Modified on 02/20/2025 11:43 am CST

#### Tool Search: NC PMR Extract

The **PMR (Principal's Monthly Report) Detail** contains enrollment, membership, and attendance information. It is collected by NCDPI at the end of each school month for nine months and is used as the source data for calculating the following:

- Average Daily Membership
- Average Daily Attendance
- Initial Enrollment
- Membership Last Day

**Only information from enrollments with a Service Type of Primary is included.**

See the NC [Principals](https://kb.infinitecampus.com/help/nc-principals-monthly-report-extract) Monthly Report Extract article for information on required data setup, report logic, tool rights, and more.

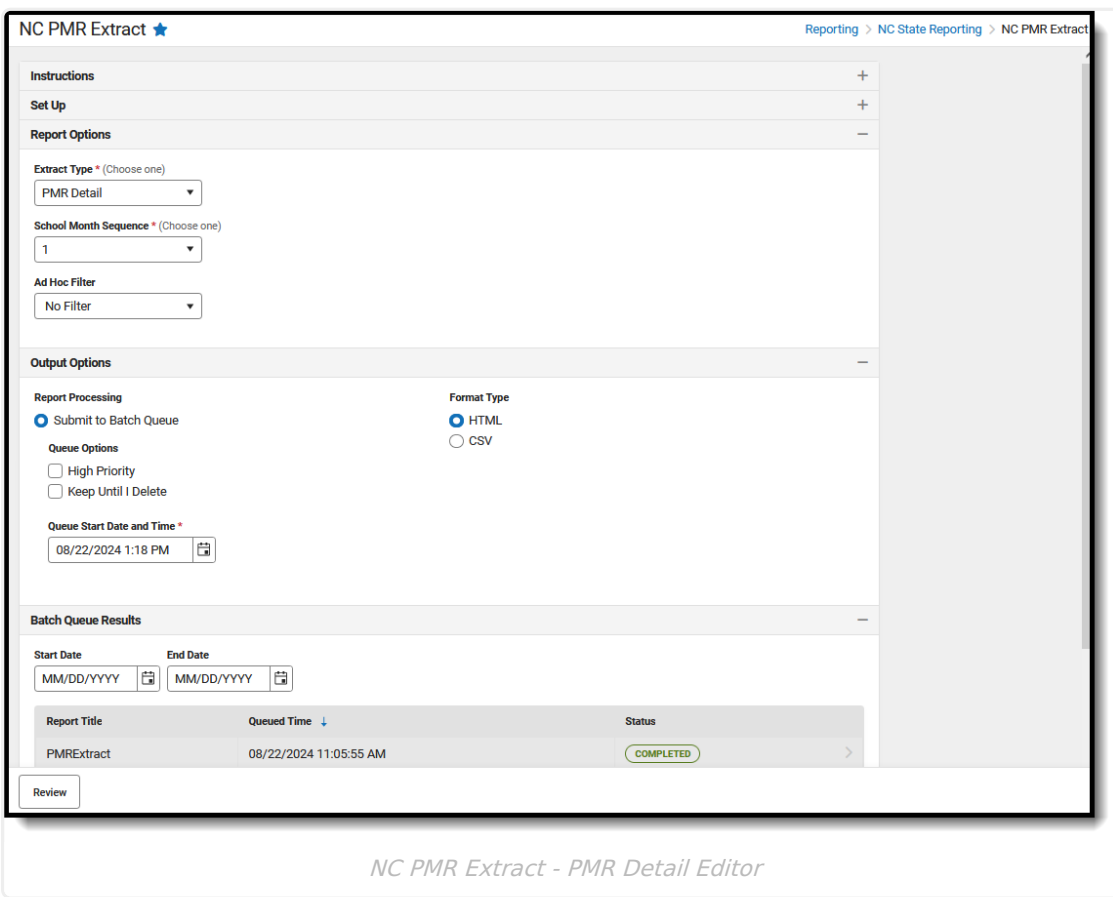

#### **Report Editor**

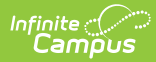

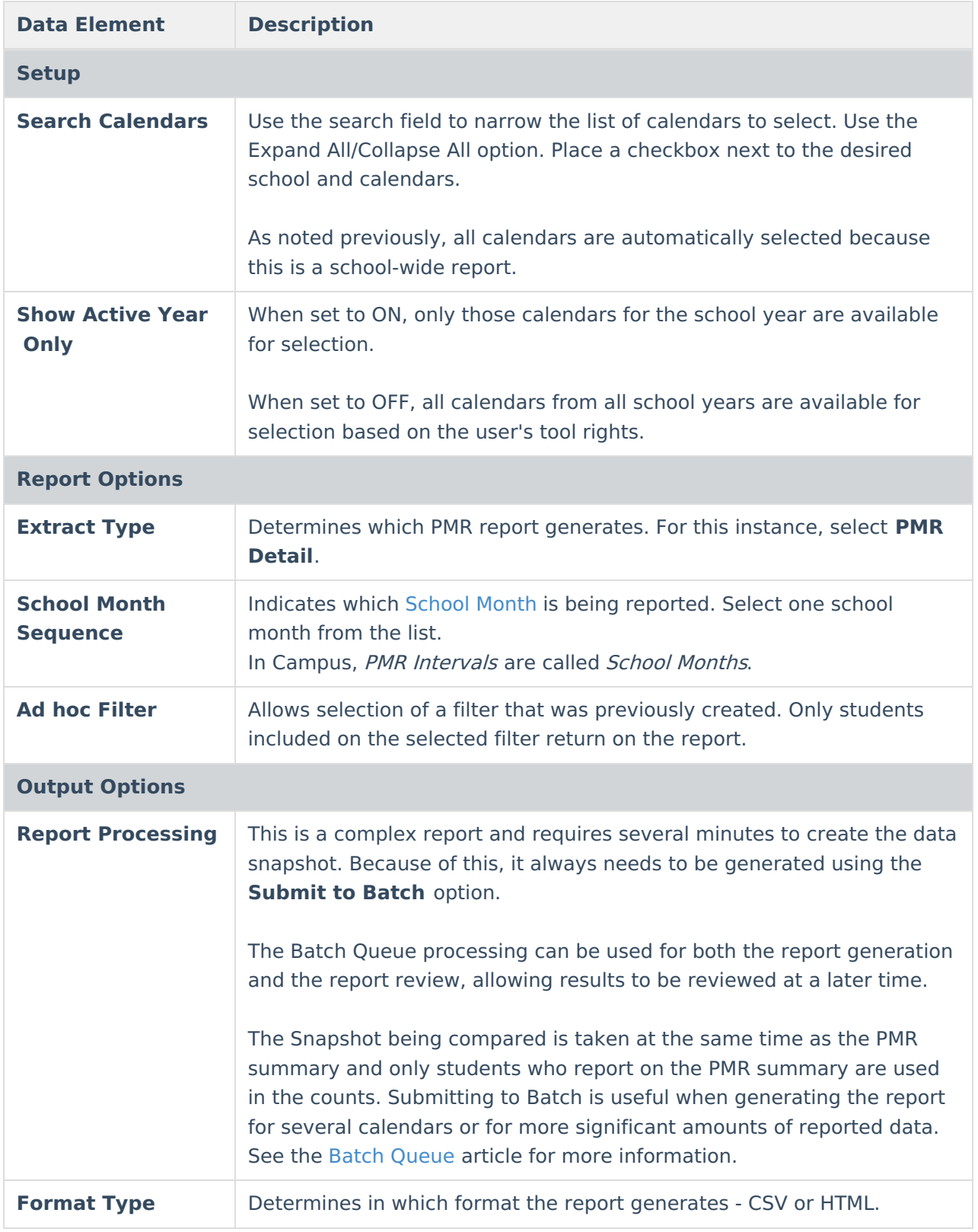

Follow this workflow for generating the PMR Extract.

- 1. Generate the PMR Summary.
- 2. Generate the Data [Validation](http://kb.infinitecampus.com/help/data-validation-report) Reports.

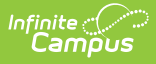

- 3. Regenerate the PMR Summary.
- 4. Review the PMR Summary.
- 5. Submit Verification the PMR Summary.
- 6. Generate the remaining PMR Extracts.

### **Generate the Report**

**Review the PMR Getting [Started](http://kb.infinitecampus.com/help/nc-principals-monthly-report-extract) information for important setup, tool rights, report logic and workflow processes BEFORE generating the report.**

- 1. Select **PMR Detail** from the **Extract Type** field.
- 2. Select the appropriate **School Month** from the dropdown list.
- 3. Choose an **Ad hoc Filter** to return only the student information included in the selected filter.
- 4. Select **Submit to Batch Queue**.
- 5. Select the desired **Format Type**.
- 6. Mark the desired **Queue Options.**
- 7. Click **Review**. The report displays in the selected format.

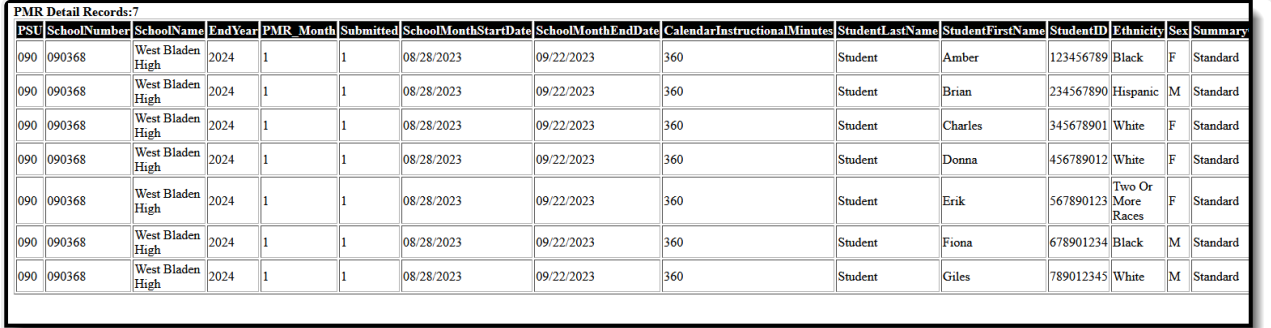

PMR Detail Report - HTML Format

### **Report Layout**

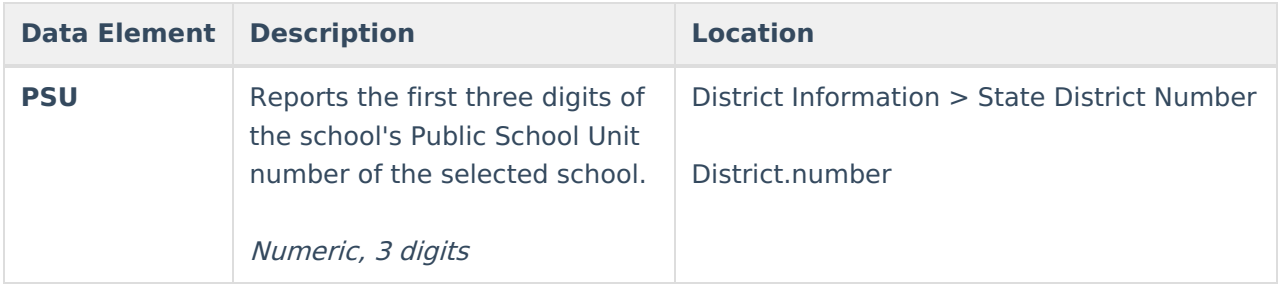

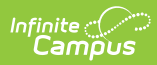

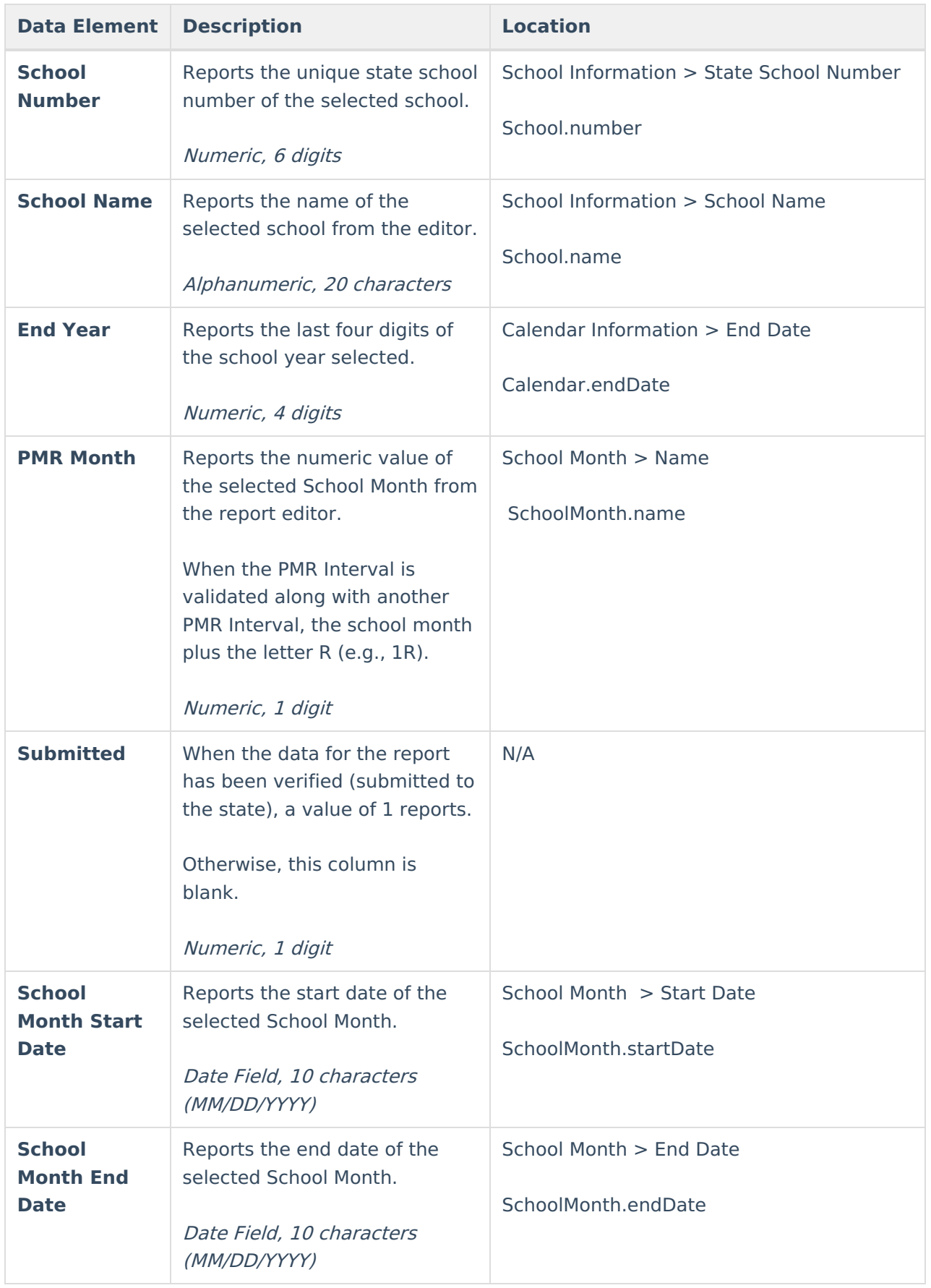

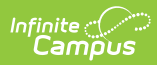

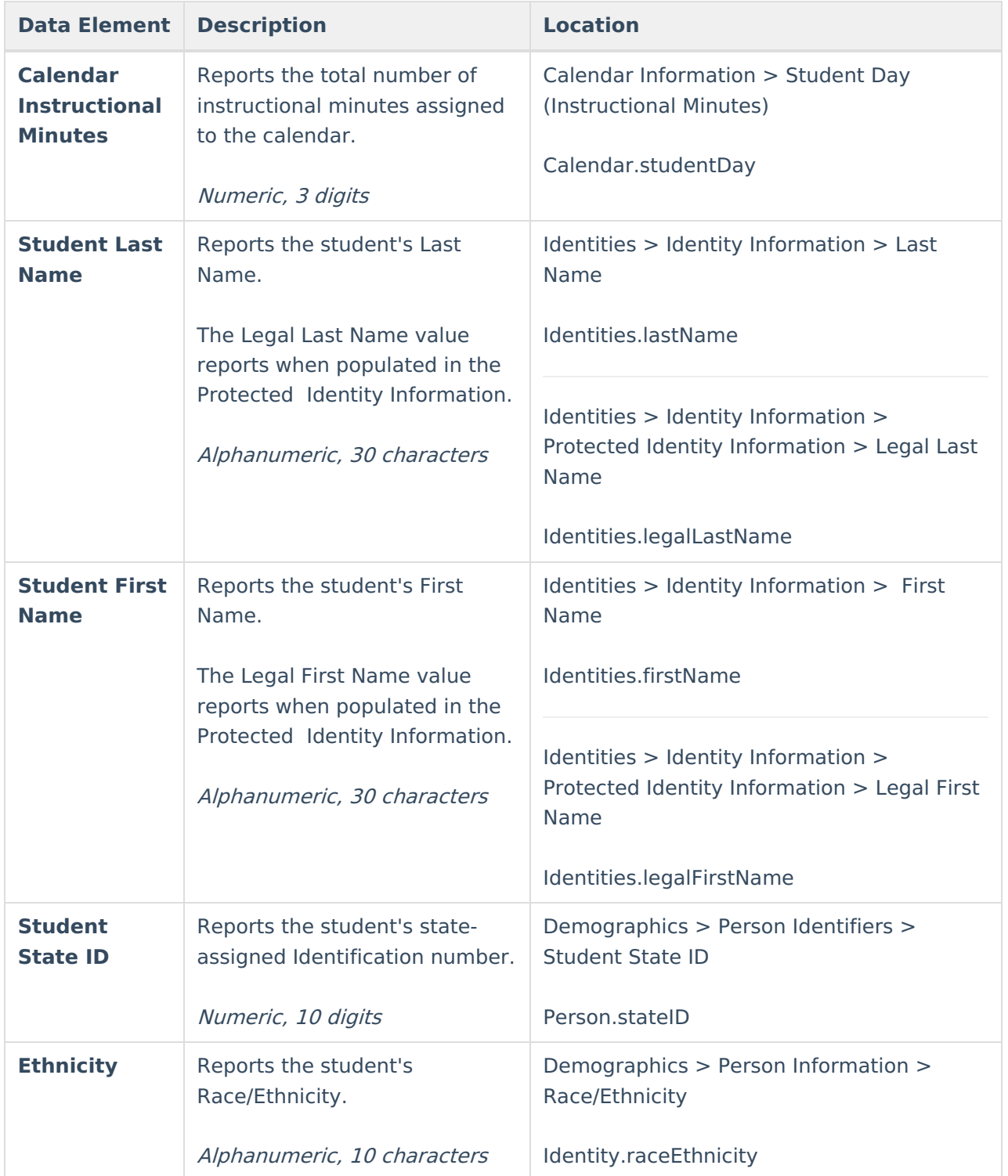

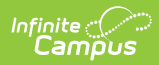

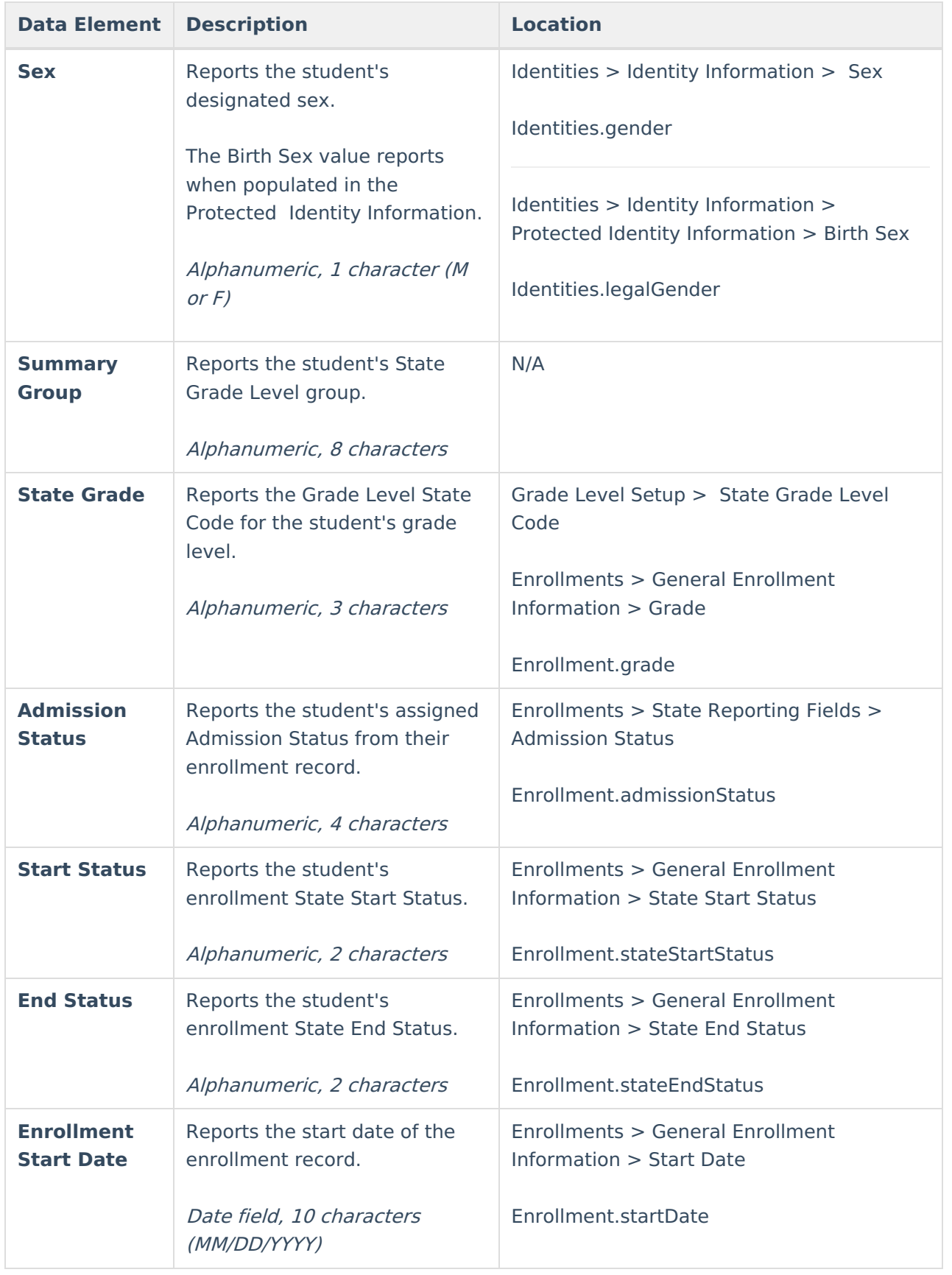

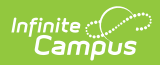

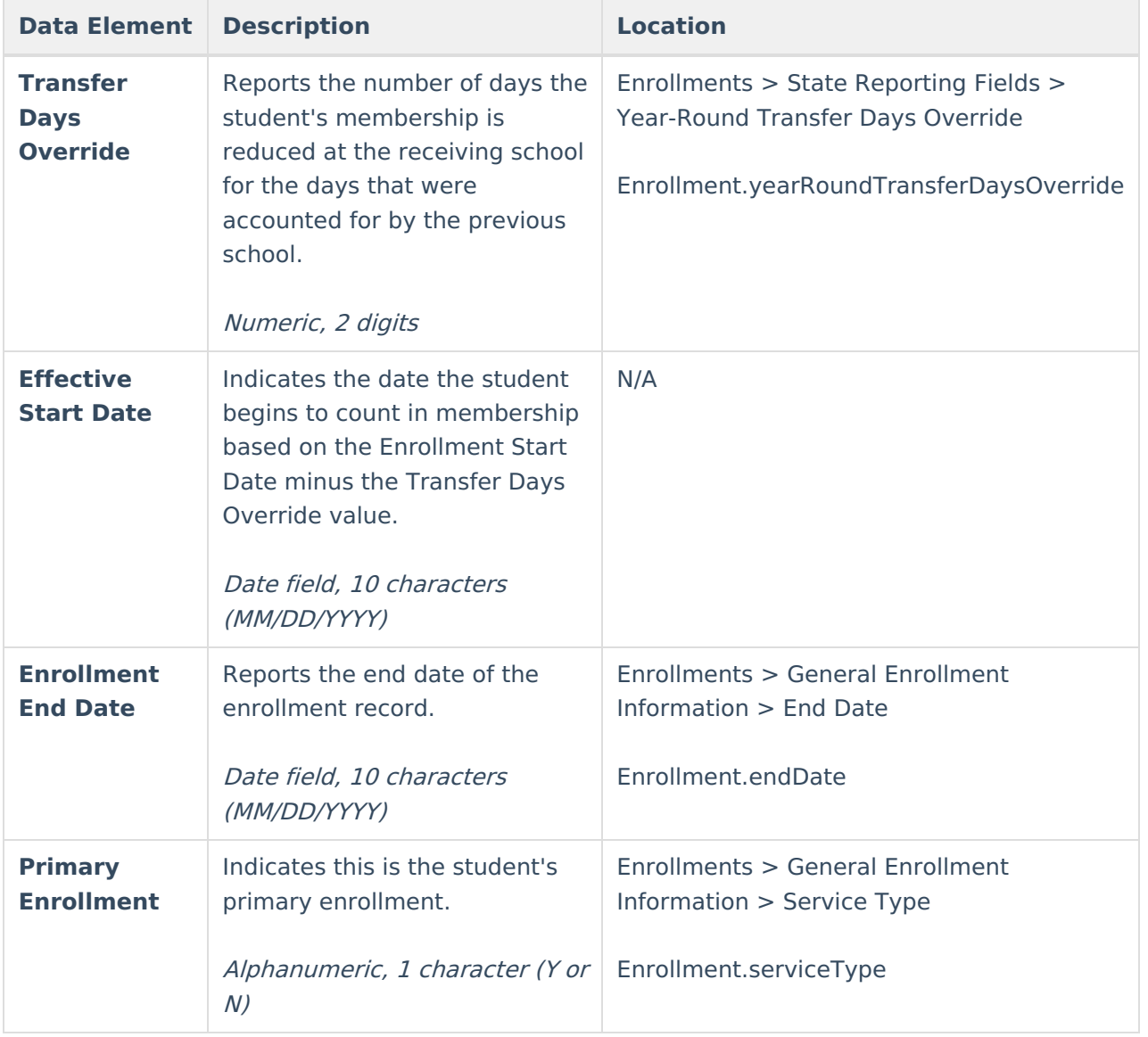

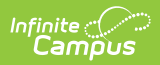

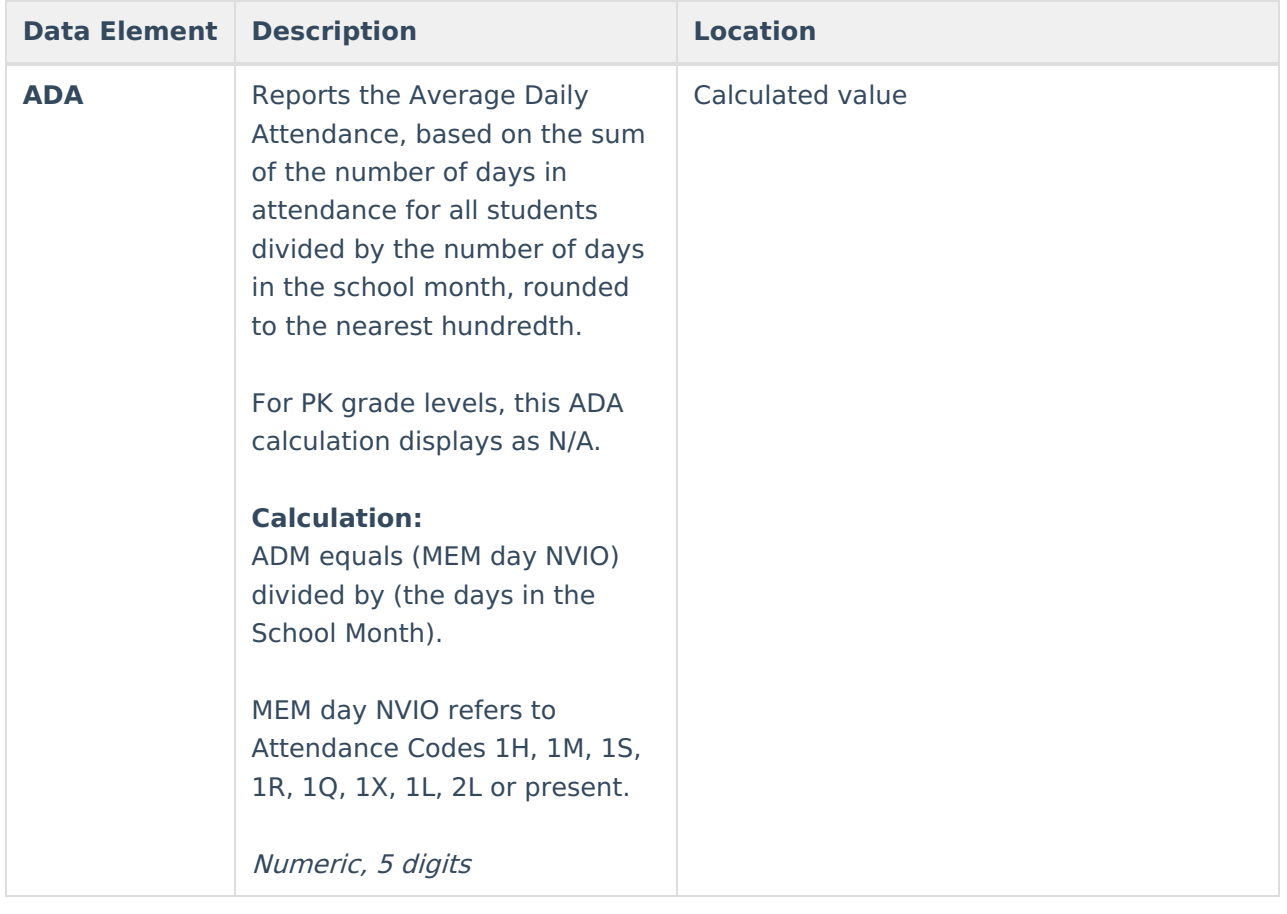

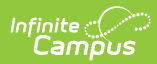

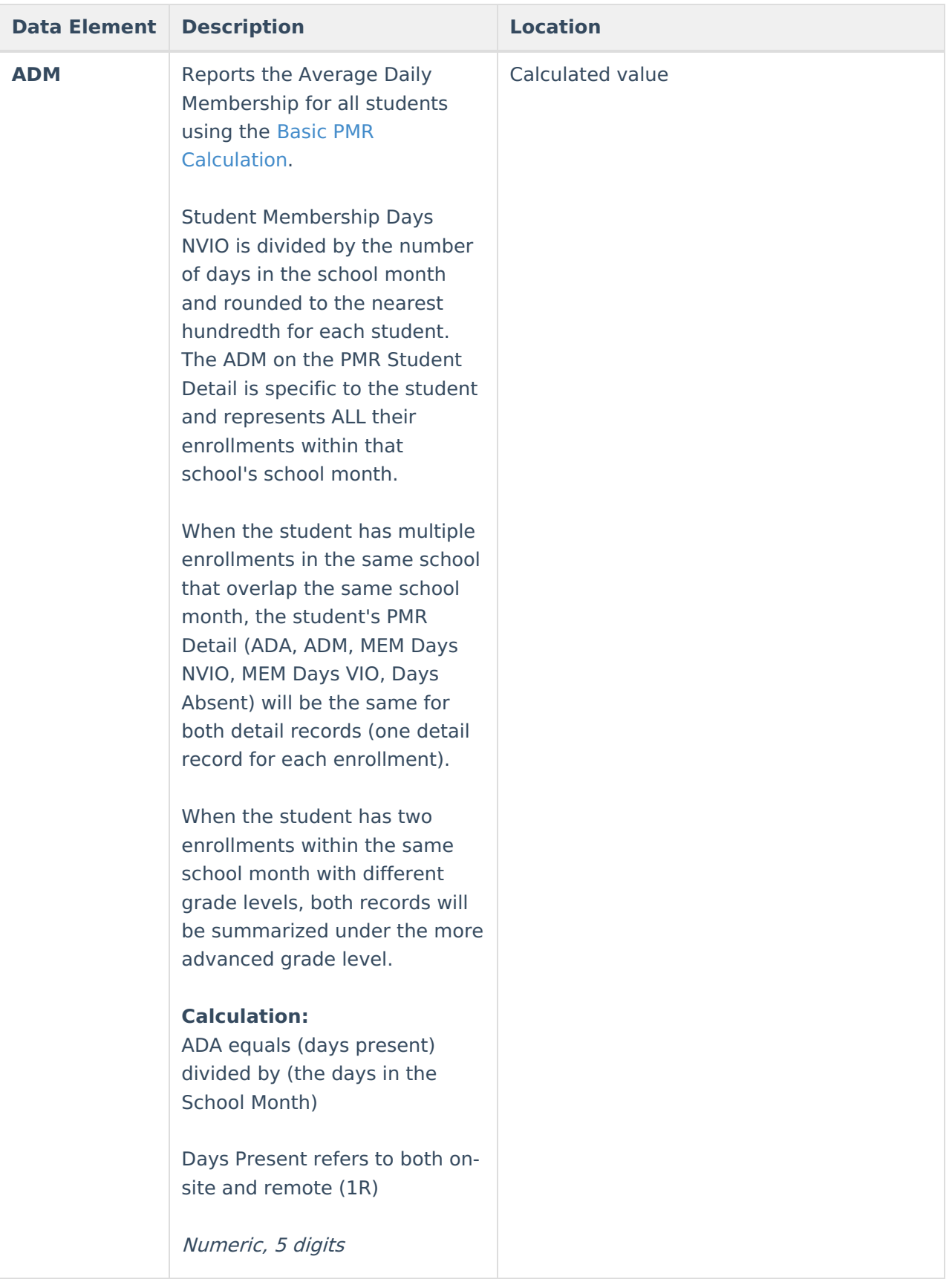

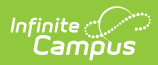

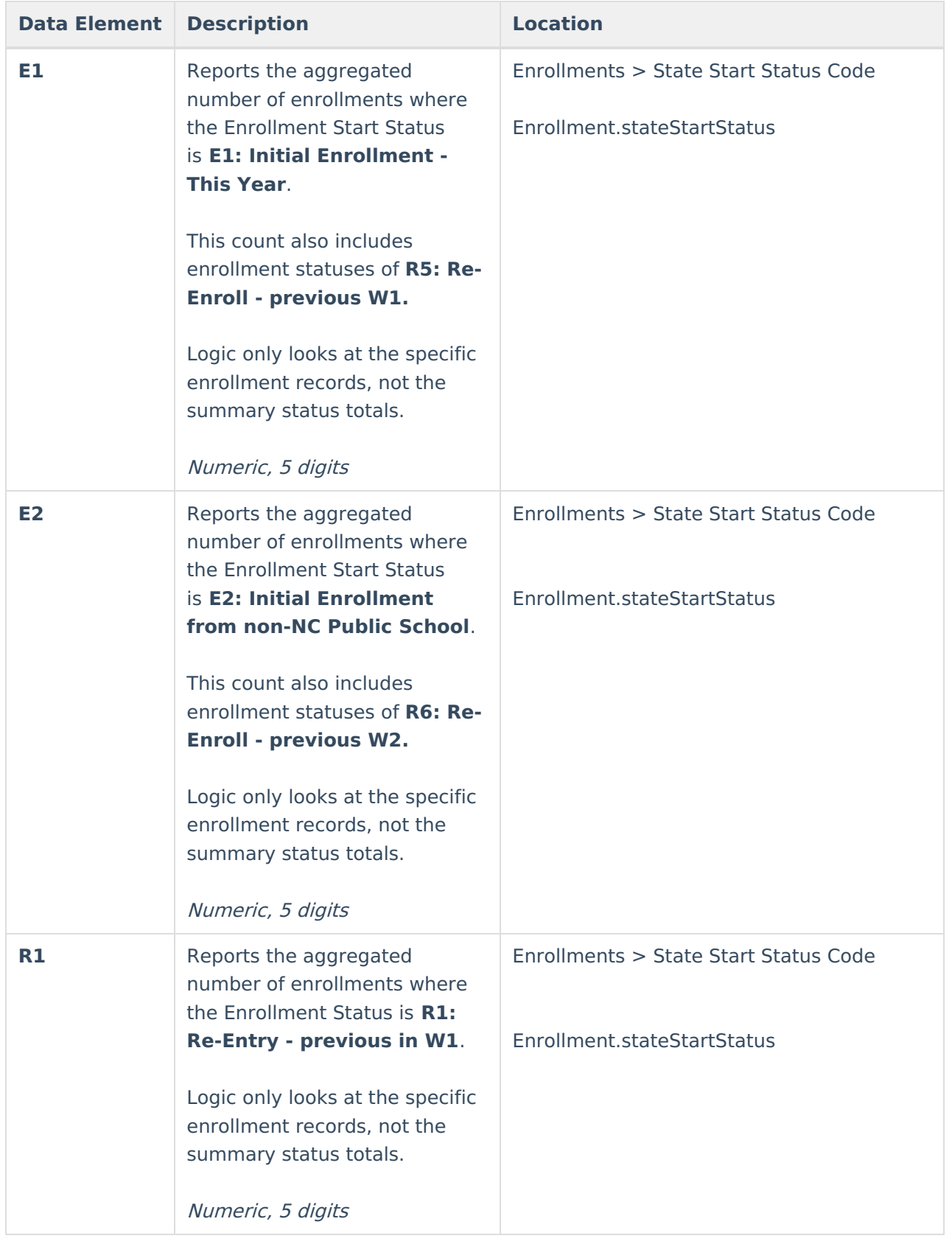

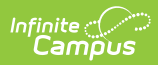

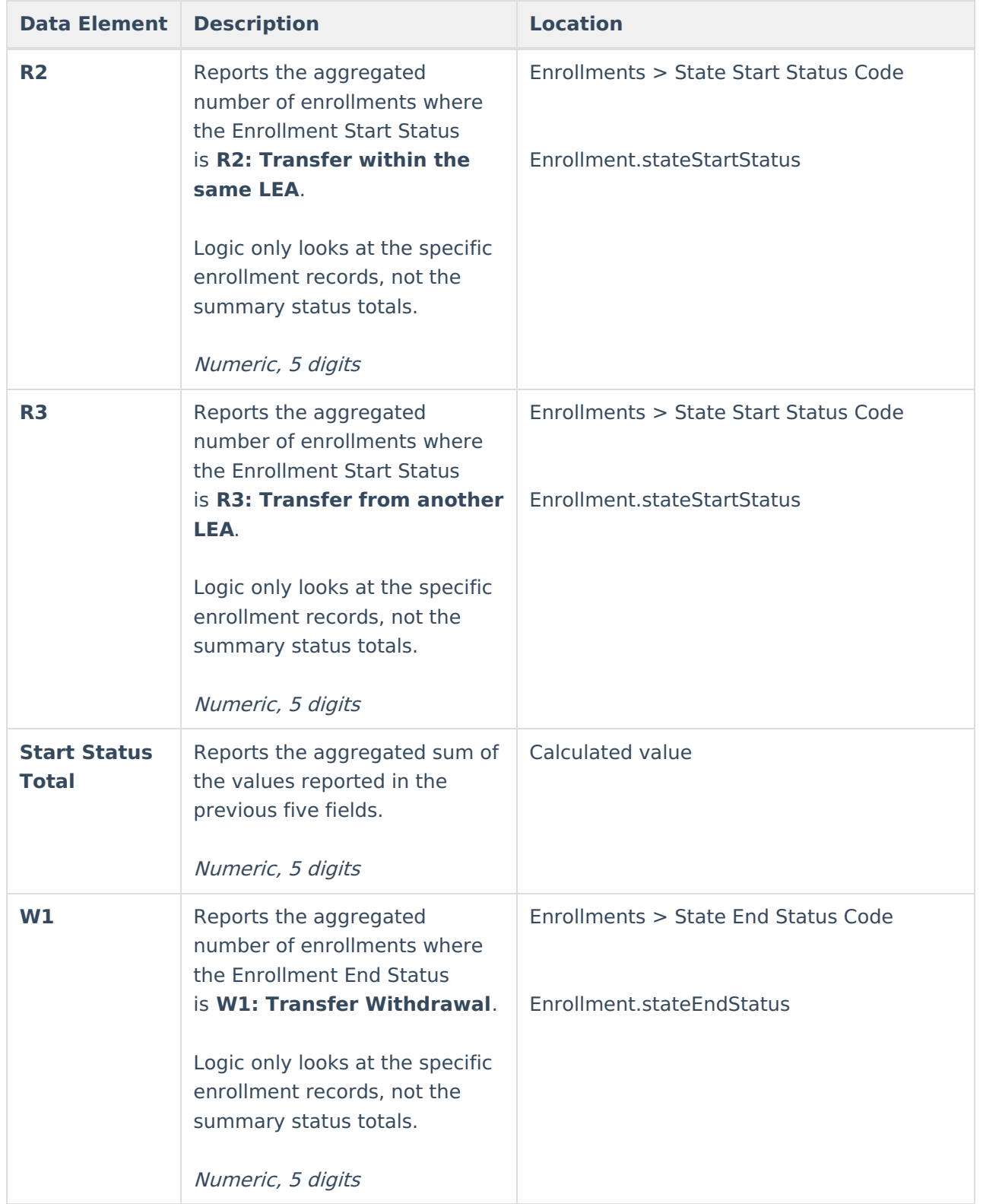

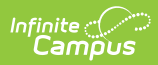

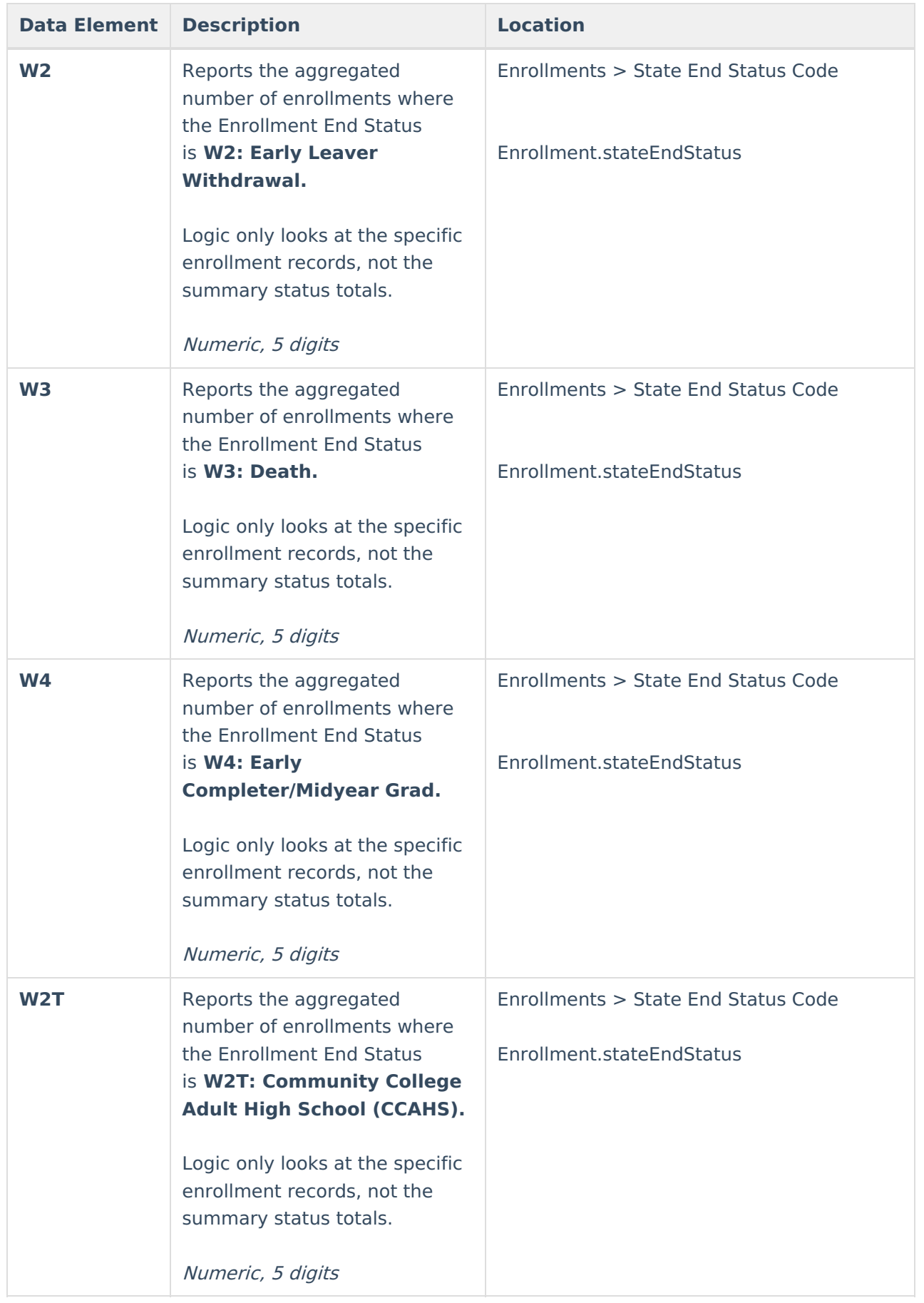

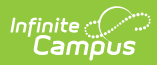

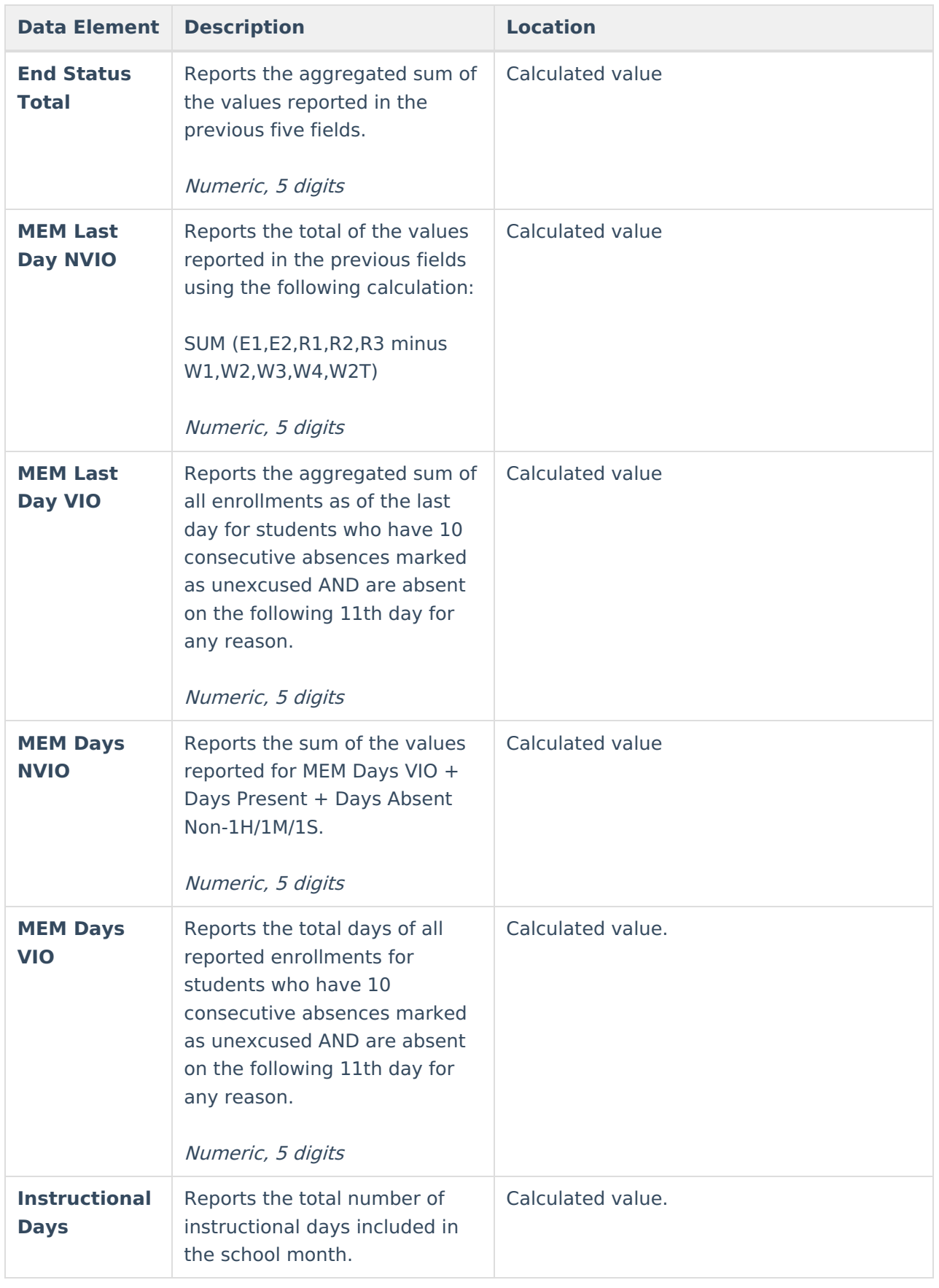

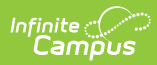

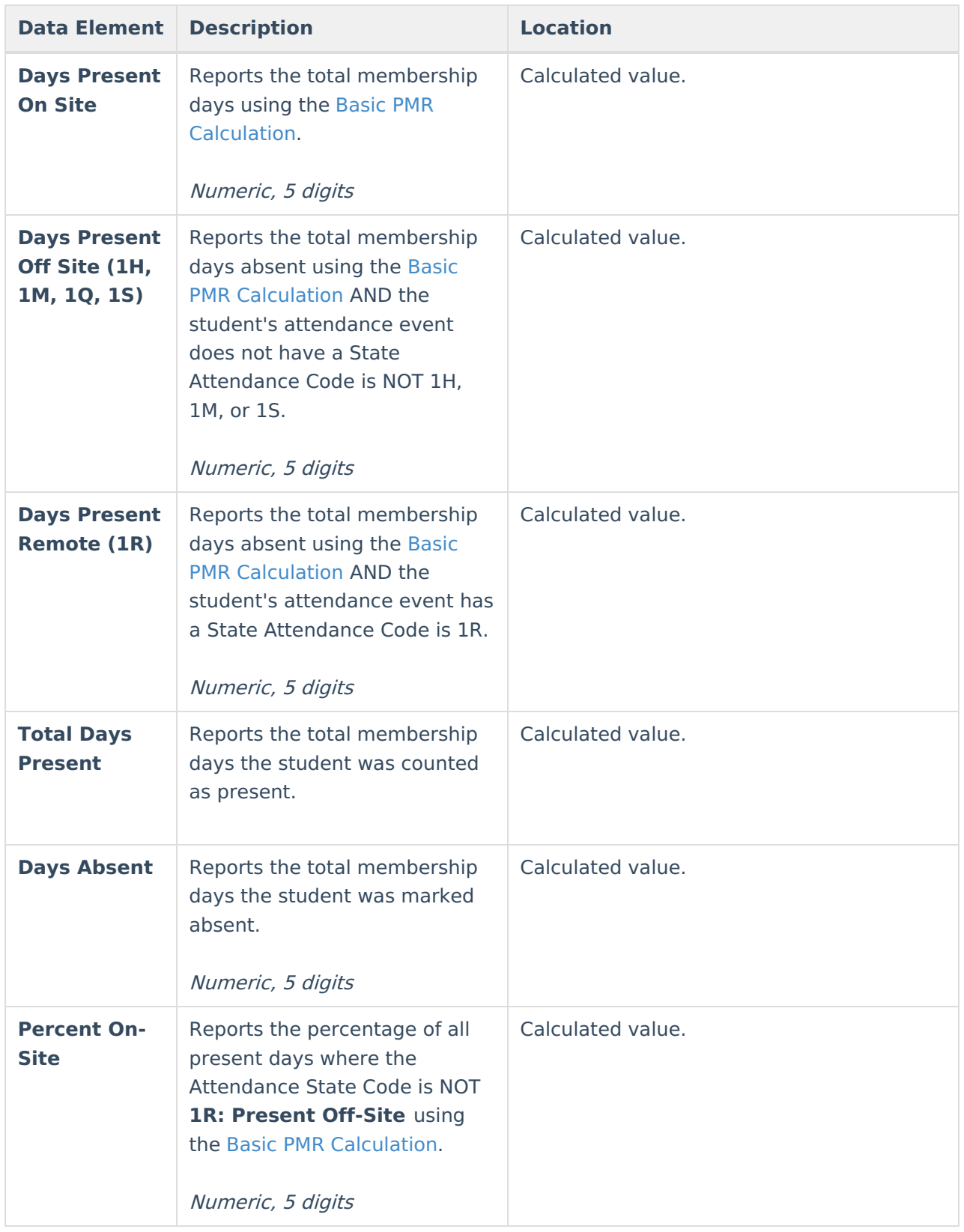

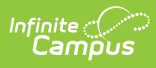

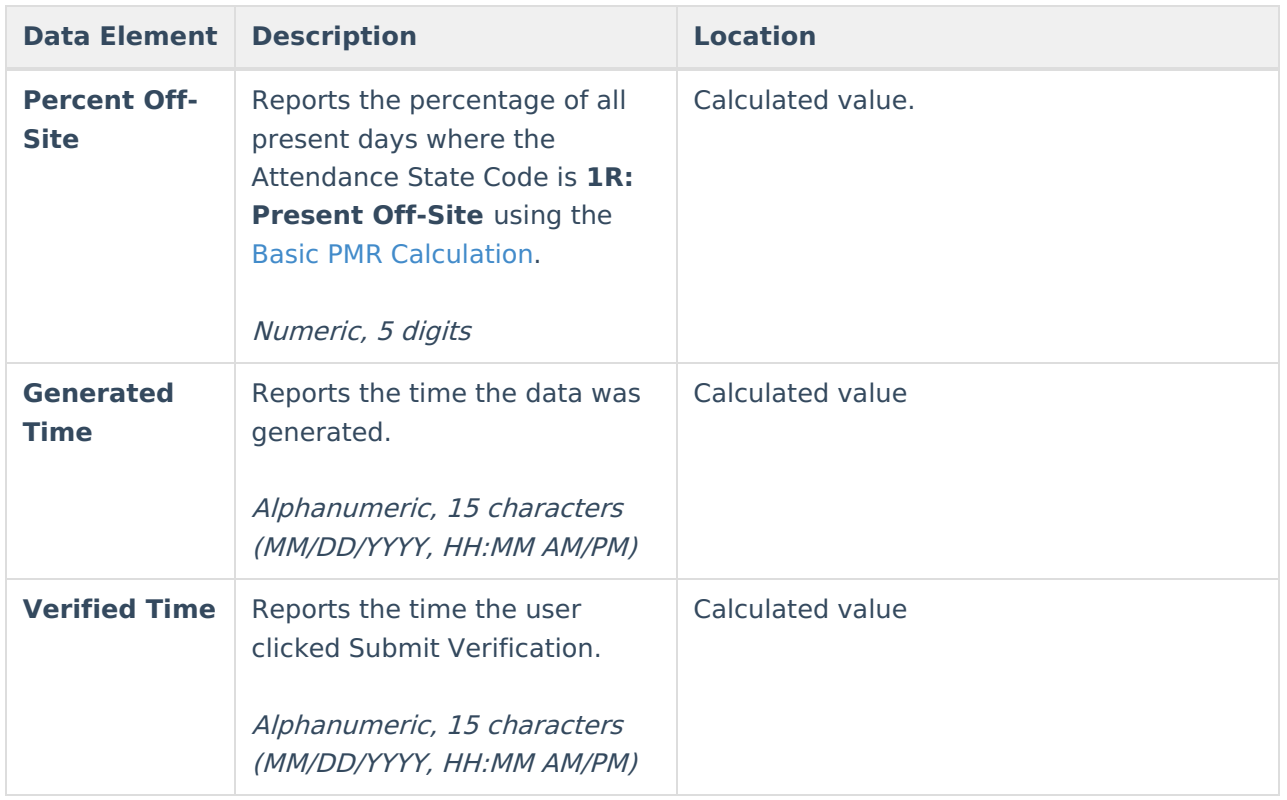

## **Next Steps**

Generate one of the other reports to review PMR information:

- PMR [Summary](http://kb.infinitecampus.com/help/pmr-summary-north-carolina)
- PMR [Detail](https://kb.infinitecampus.com/help/pmr-detail-report-north-carolina)
- Students Not Included in the PMR [Summary](https://kb.infinitecampus.com/help/students-not-included-in-the-pmr-summary)
- GRS [Summary](https://kb.infinitecampus.com/help/grs-summary)
- GRS [Detail](https://kb.infinitecampus.com/help/grs-detail)
- PMR [Best](https://kb.infinitecampus.com/help/pmr-best-1-of-2-north-carolina) 1 of 2